## **[Wiki de Agora Speakers](https://www.andy21.com/2023/wiki-de-agora-speakers-international/) [International](https://www.andy21.com/2023/wiki-de-agora-speakers-international/)**

escrito por Andy Garcia | 02/04/2023

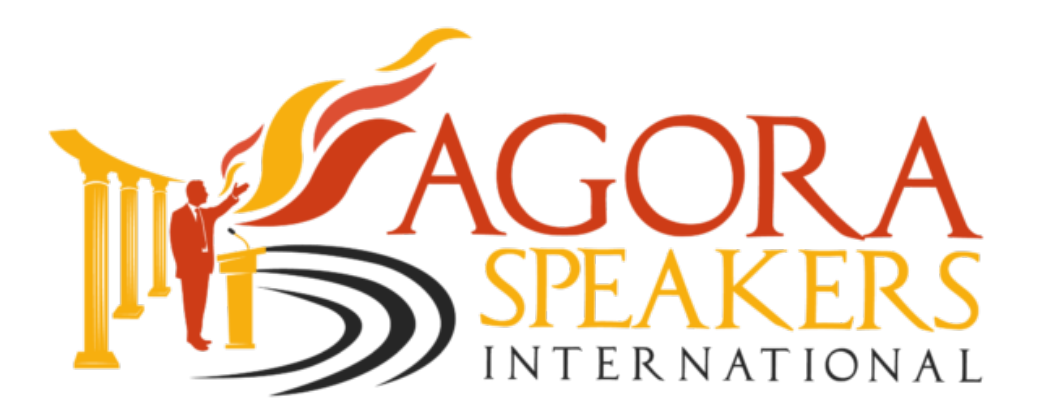

**Agora Speakers International** te capacita para convertirte en comunicador brillante y líder seguro de sí mismo, capaz de construir activamente un mundo mejor…

**Agora Speakers** es una organización compuesta por voluntarios apasionados y comprometidos con la tarea de ayudar a las personas a desarrollar habilidades en: oratoria, comunicación, pensamiento crítico, debate y liderazgo.

*Para participar en esta increíble comunidad, solo necesitas apuntarte a un club en tu ciudad, por ejemplo [Agora Speakers Málaga.](https://agssmlg.com/)*

Una vez que te has apuntado a un *Club Agora Speakers*, te será de mucha ayuda poder consultar la increíble y creciente base de conocimiento que alberga su *wiki*, pinchando en el siguiente enlace: https://wiki.agoraspeakers.org/

*La wiki es una web que contiene toda la documentación necesaria para los programas educativos, documentación actualizada, e instrucciones de cómo prepararte un ROL, un discurso, debatir, moderar una sesión, etc…*

Cuando comiences a navegar por la *wiki*, en primer lugar, te encontrarás la siguiente página de bienvenida.

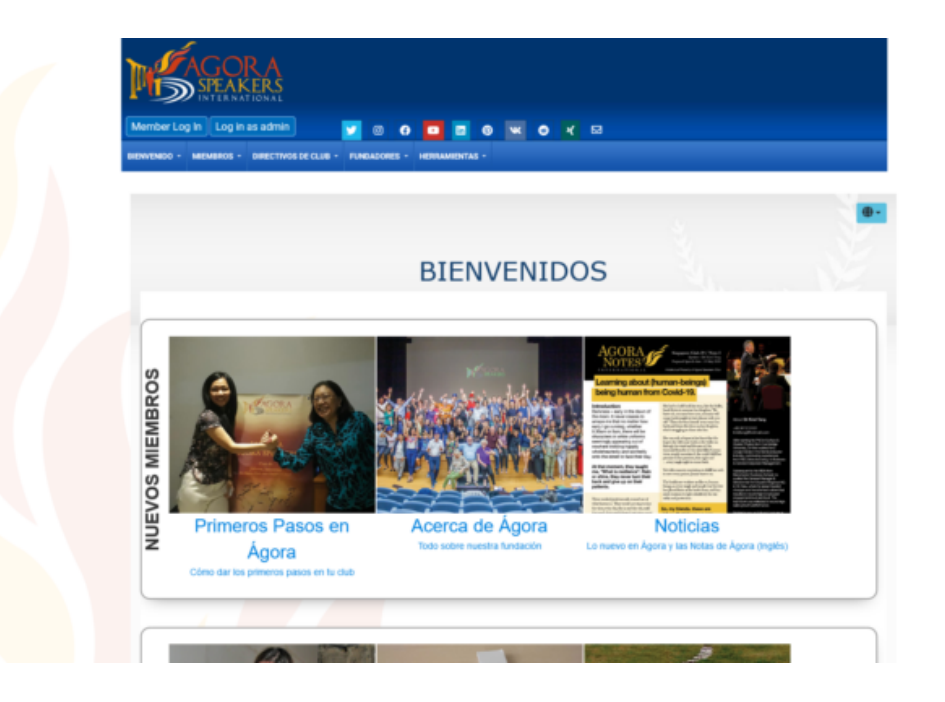

Navegando por la *wiki*, al pulsar algún enlace, comprobaras que el contenido está disponible «*sólo para miembros*«.

## **¿Cómo registrarse en la Wiki de Agora Speakers International?**

Debes pulsar el botón «*Entrar / Registrarse*» para identificarte si ya tienes cuenta o registrarte gratis si aún no tienes.

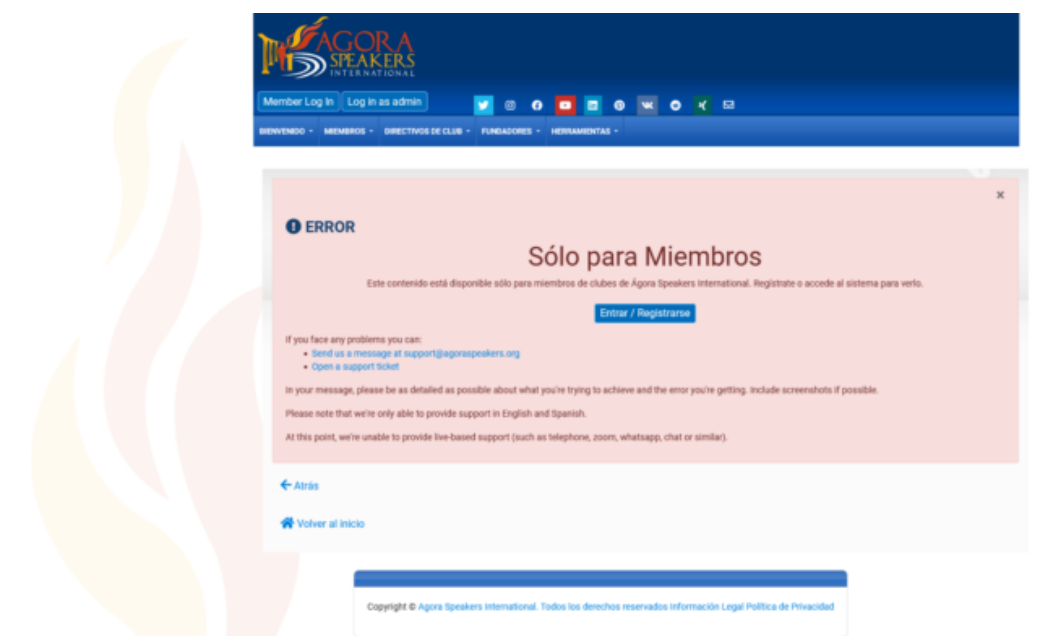

A continuación debes identificarte para acceder a tu cuenta, o pulsar el enlace «*Regístrate*» si eres «*Usuario nuevo*«.

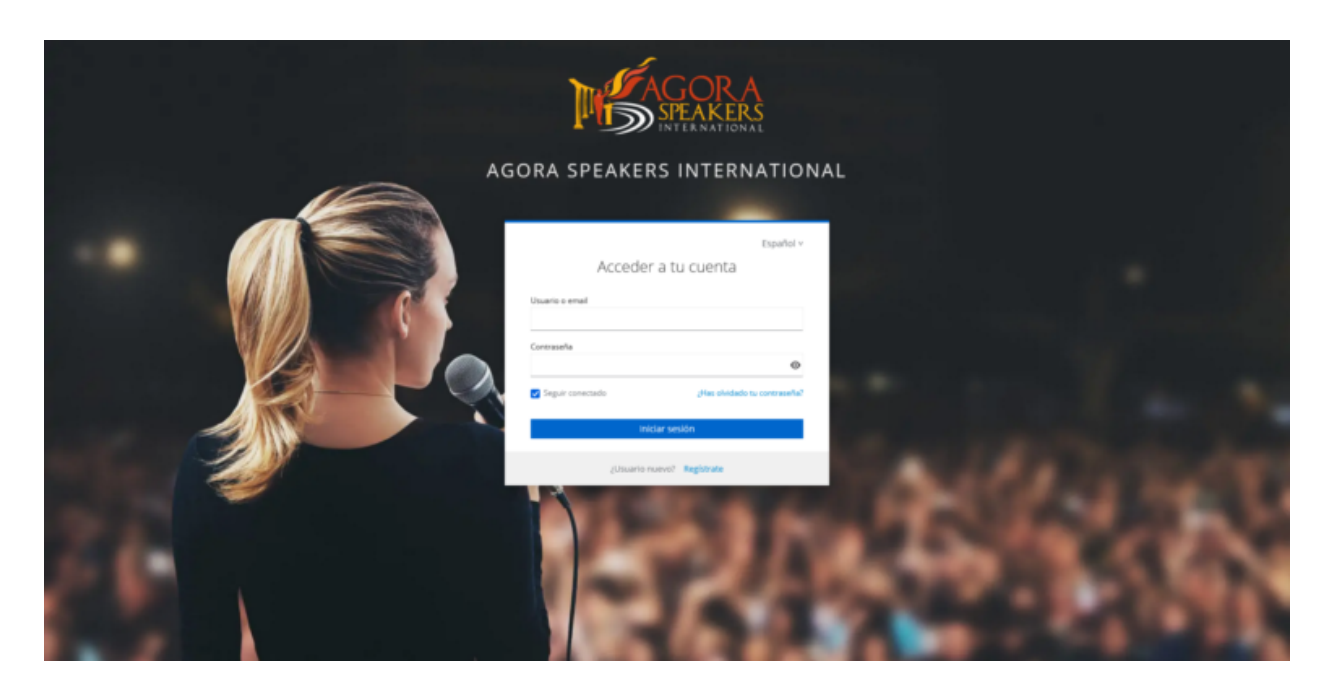

Si en la pantalla anterior has pulsado «*Regístrate*«, ahora en la siguiente sólo tienes que indicar tus datos personales, dirección de e-mail y contraseña que tendrá tu cuenta en la *wiki* de Agora Speakers.

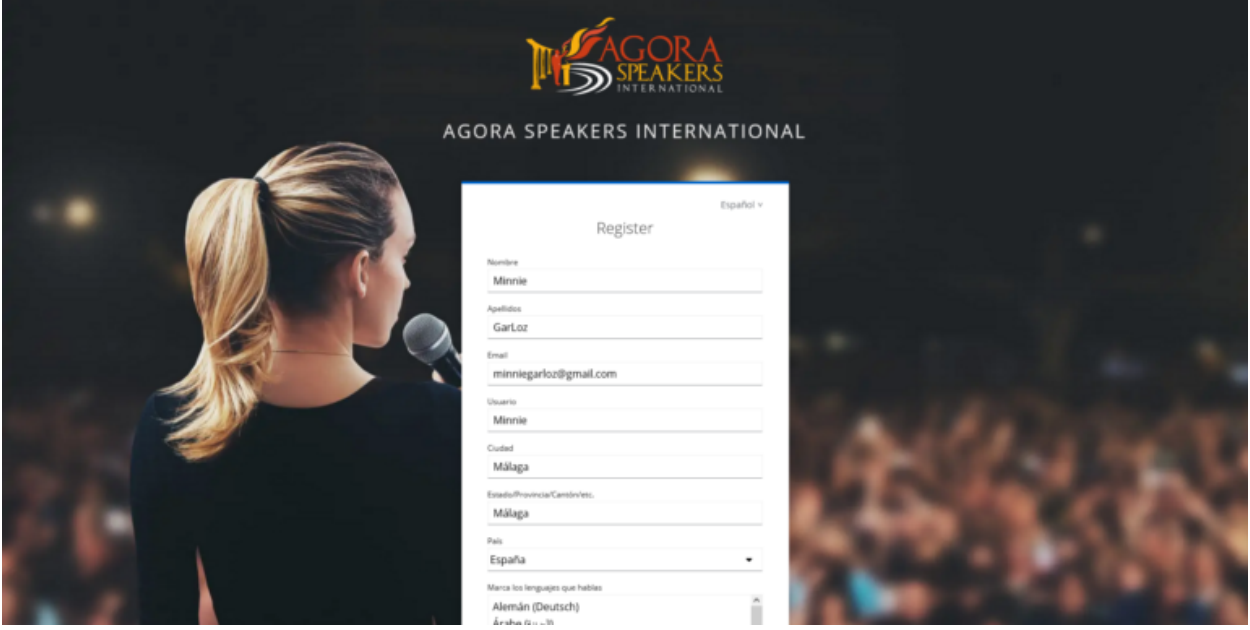

Una vez que te has registrado, el siguiente y último paso paso será «*verificar tu e-mail para activar tu cuenta*«.

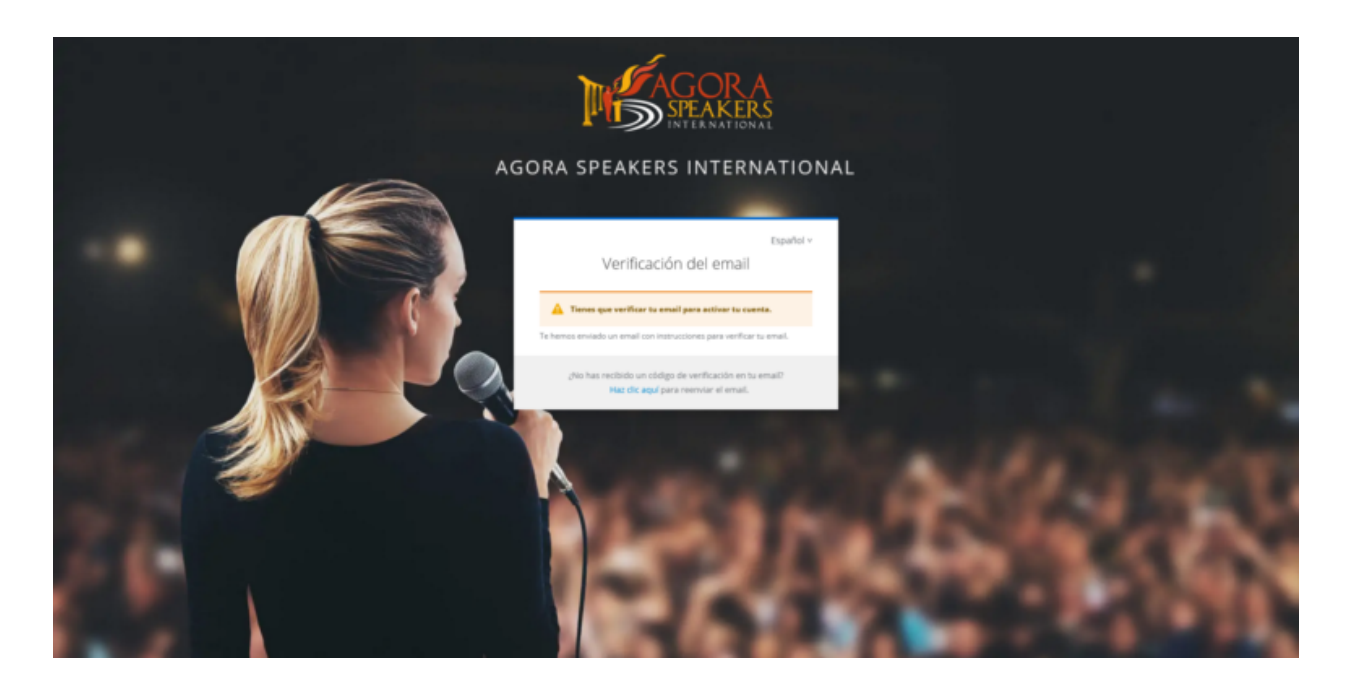

En este momento sólo tienes que entrar en tu bandeja de entrada de correo electrónico y pulsar el «*enlace de verificación*» que encontrarás en el e-mail que acabas de recibir.

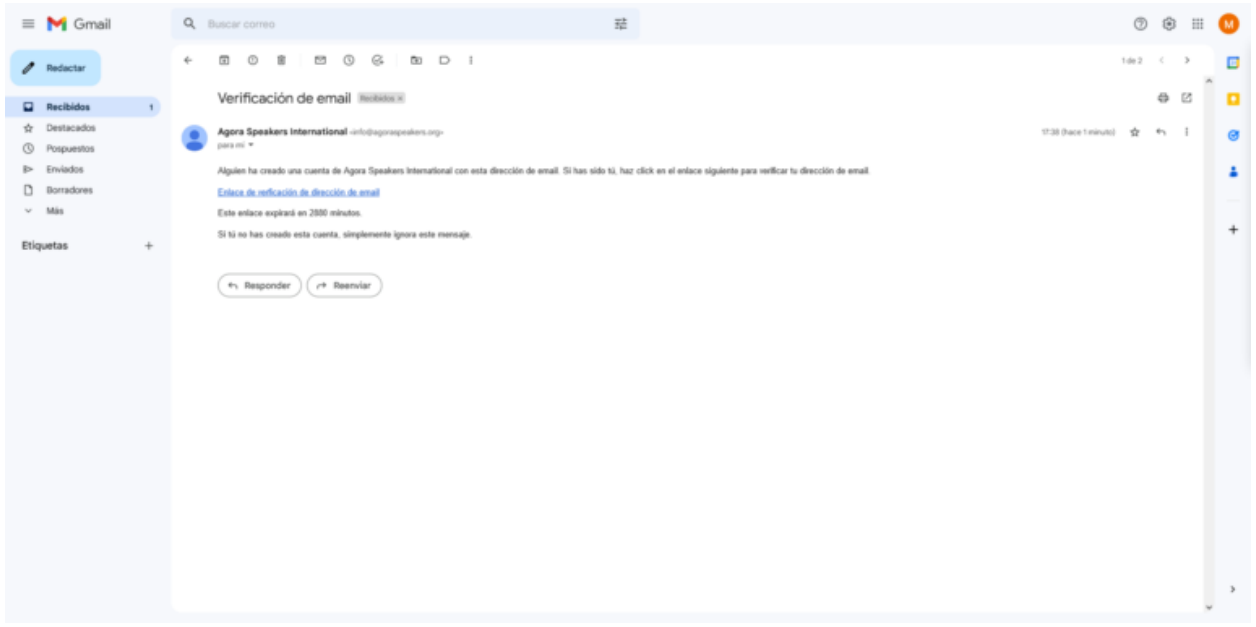

Tras pulsar el enlace anterior, tu cuenta ya está activa y ya estás conectado a la *wiki* de «**Agora Speakers International**» (AgSSint) y puedes comenzar a descubrirla.

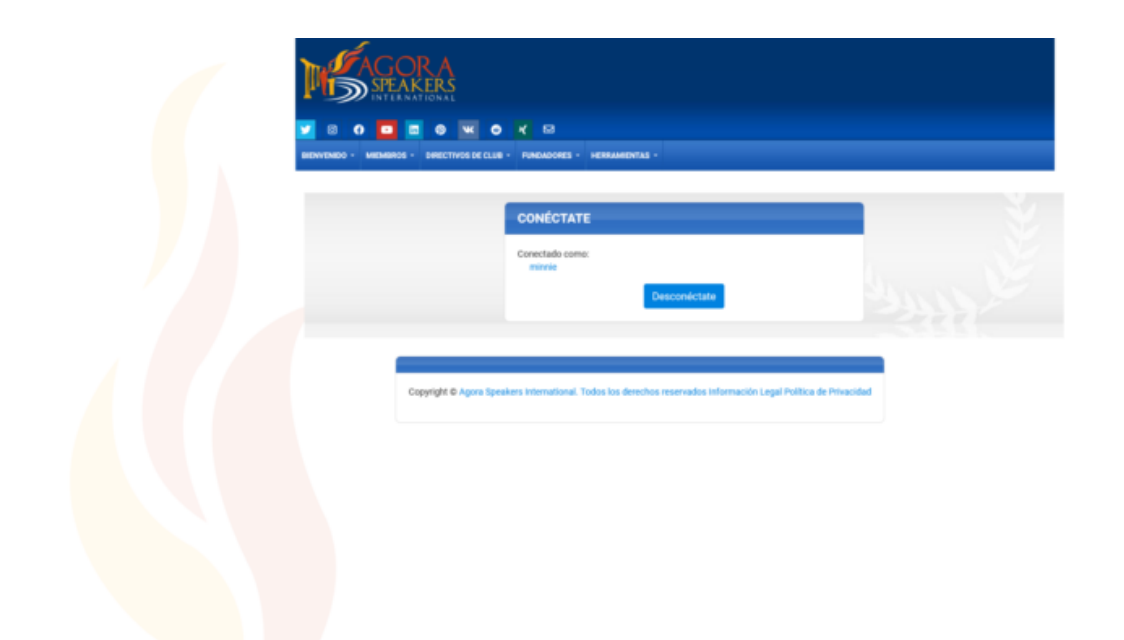

Eso es todo, espero que te haya resultado de utilidad, por otro lado comentar que estamos preparando una publicación con todos los clubes Agora Speakers International de España, si conoces alguno en tu ciudad o si necesitas algún tipo de ayuda puedes indicarlo en la zona de comentarios.